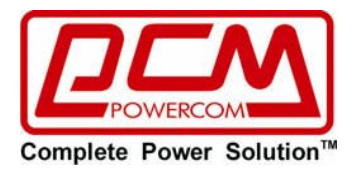

# **Ʌɢɧɟɣɧɨ-ɢɧɬɟɪɚɤɬɢɜɧыɣ источник бесперебойного** питания (ИБП)

## **SPD-650U/850U/1000U**

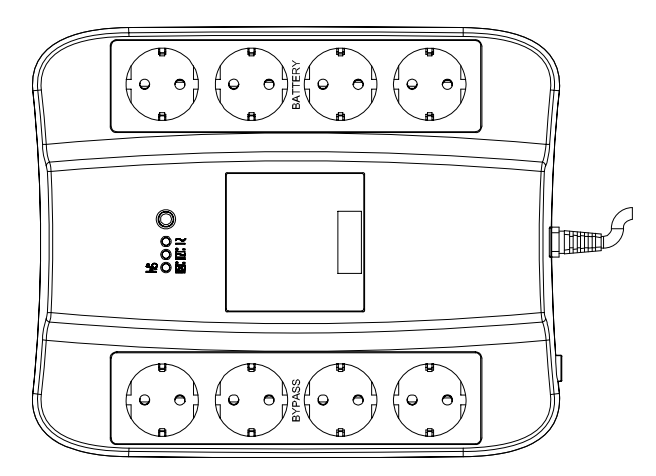

# **■ɊɍɄɈȼɈȾɋɌȼɈ ɉɈɅɖɁɈȼȺɌȿɅə■**

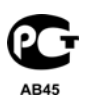

2012/11 v 1.2

ВАЖНЫЕ ИНСТРУКЦИИ ПО БЕЗОПАСНОСТИ

## ВАЖНЫЕ ИНСТРУКЦИИ ПО БЕЗОПАСНОСТИ СОХРАНИТЕ ДАННЫЕ ИНСТРУКЦИИ

### • ВНИМАНИЕ (СОХРАНИТЕ ДАННЫЕ ИНСТРУКЦИИ):

В данном руководстве содержатся важные инструкции, которые следует соблюдать при установке и обслуживании ИБП и аккумуляторов.

• Ланное устройство предназначено для установки в закрытых помешениях с комнатной (регулируемой) температурой и отсутствием токопроволяцих загрязнений.

• Сервисное обслуживание аккумуляторов должно выполняться квалифицированным персоналом знакомым с правилами безопасности при работе с аккумуляторами или под наблюдением таковых. Не допускайте к работе с аккумуляторами неавторизованный персонал.

• При замене аккумулятора используйте аккумуляторы того же типа.

• **ОСТОРОЖНО**: При утилизации аккумуляторов не сжигайте их – это может привести к взрыву аккумуляторов. Утилизируйте неисправные аккумуляторы на предприятиях по переработке вторичного сырья.

• **ОСТОРОЖНО**: Не вскрывайте и не повреждайте аккумулятор. Вытекший электролит токсичен и опасен для кожи и глаз.

• **ОСТОРОЖНО**: Аккумуляторы могут представлять опасность поражения электрического удара и высокого тока короткого замыкания. При работе с аккумулятором необходимо соблюдать следующие меры предосторожности:

- Снимайте часы, кольца и прочие металлические предметы.
- Используйте инструмент с изолированными ручками.
- Используйте резиновые перчатки и обувь.
- Не клалите инструменты или металлические предметы поверх аккумуляторов.
- Выключайте устройство перед подключением или отключением клемм аккумуляторов.

• **ОСТОРОЖНО**: Для снижения опасности возникновения пожара подключайте устройство к розетке с ограничением тока не более 20 Ампер в соответствии со стандартом ANSI/NFPA 70.

### **ВВЕДЕНИЕ**

#### $\P$ ожалуйста, прочтите и сохраните данное руководство!

Благодарим Вас за выбор данного источника бесперебойного питания (ИБП). Он обеспечит надежную защиту Вашего оборудования. В данном руководстве содержатся инструкции по vстановке и эксплуатации ИБП, включая важные правила техники безопасности. При  $\overline{1803}$ никновении проблем в процессе эксплуатации ИБП прежле чем обращаться в службу технической поддержки, пожалуйста, изучите данное руководство.

### **1. ɈɉɂɋȺɇɂȿ ɍɋɌɊɈɃɋɌȼȺ**

**Линевая панель** 

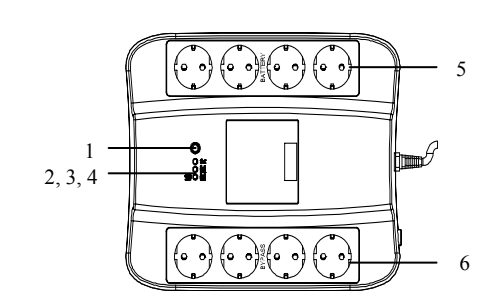

#### 1. Кнопка включения / выключения /

#### **• запуск теста / отключение звука**

1.1 Вне зависимости от наличия питания в электросети при нажатии кнопки «1» ИБП включается и подает электропитание на выходные розетки. Для выключения ИБП нажмите и удерживайте кнопку «1» до прекращения звукового сигнала.

1.2 Если ИБП работает от электросети, кратковременное нажатие этой кнопки (примерно одна секунда) запускает режим самотестирования ИБП. В процессе самотестирования ИБП кратковременно переходит на работу от аккумулятора.

1.3 В режиме работы от аккумулятора кратковременное нажатие этой кнопки (примерно одна секунда) отключает звуковой сигнал ИБП.

#### $2.$  Индикатор работы от электросети (Зеленый)

Индикатор загорается, когда напряжение электросети в норме.

#### 3. Индикатор работы от аккумулятора (Желтый)

Индикатор загорается при работе от аккумулятора.

#### 4. Индикатор перегрузки и неисправности аккумулятора (Красный)

4.1 Инликатор загорается постоянным светом при перегрузке, когла суммарная мошность, потребляемая полключенным оборулованием, превышает максимальную мошность ИБП.

4.2 При необходимости замены аккумулятора индикатор мигает.

#### 5. Выходные розетки с питанием от аккумулятора и защитой от импульсных помех

При наличии напряжения в электросети выходные розетки обеспечивают питание подключенного оборудования через стабилизатор напряжения (AVR). Повышение или понижение напряжения электросети корректируются автоматическим стабилизатором напряжения. Если напряжение электросети пропалает или выхолит за прелелы работы стабилизатора напряжения, подключенное оборудование питается от аккумулятора ИБП.

#### $6.$  Выходные розетки с защитой от импульсных помех

Выходные розетки, защищающие подключенное оборудование только от импульсных помех.

#### Залняя панель

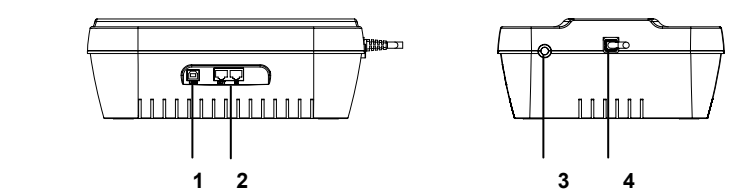

#### **1. Коммуникационный порт (только для молелей с инлексом U)**

Обеспечивает соелинение через USB-порт с программным обеспечением управления питанием для операционных систем NOVELL, LINIX, UNIX, WINDOWS и других.

#### $2. 3a$ щита телефонной /модемной линии (только для моделей с индексом U)

Обеспечивает защиту от импульсов напряжения для телекоммуникационной линии.

#### 3. Вхолной автоматический выключатель

Срабатывает если суммарная мощность, потребляемая подключенным оборудованием, превышает максимальную мошность ИБП.

#### $4. Bx$ олной кабель электросети

Кабель электропитания для подключения к электросети. Перед подключением, пожалуйста, Vбелитесь, что напряжение электросети соответствует номинальному напряжению ИБП. Например, если номинальное напряжение ИБП 220В, то и электросеть должна быть 220В. **ВНИМАНИЕ:** Не включайте вхолной кабель в выхолные розетки, это может привести к повреждению ИБП!

### **2. YCTAHOBKA**

#### 2.1 Проверка

Проверьте ИБП сразу после получения. Упаковка пригодна для повторного использования, сохраните ёе или утилизируйте в установленном порядке.

#### $2.2$  Подключение к электросети

Подключите кабель на боковой панели ИБП к электросети. Перед подключением, пожалуйста, убедитесь, что напряжение электросети соответствует номинальному напряжению ИБП. Например, если номинальное напряжение ИБП 220В, то и электросеть должна быть 220В.

#### $2.3$  Подключение оборудования

Соедините кабель питания подключаемого оборудования с выходными розетками ИБП.

### **3. ЭКСПЛУАТАЦИЯ**

#### 3.1 Включение в режиме "Green Mode" при работе от электросети

После полключения к электросети нажмите кнопку включения и улерживайте ее около 5 секунл до двойного звукового сигнала и включения ИБП. После этого подключите защищаемое оборудование (например, компьютер и монитор) к розеткам ИБП. Для сбережения электроэнергии будет активирован режим "Green mode" – автоматическое отключение (примерно через 4 минуты по умолчанию) при отсутствии потребления мощности подключенным оборудованием (или низком уровне потребления) в режиме работы от аккумулятора. Для отключения режима Green Mode выключите ИБП и повторно включите, VЛЕ УЛЕ ВУЗИРОВАЗ В ХИДУ В СИДИРЕНИЯ АКОЛО 5 СЕКУНЛ ЛО ТРОЙНОГО ЗВУКОВОГО СИГНАЛА.

**ВНИМАНИЕ: Если активирован режим "Green mode" ИБП может автоматически**  $\boldsymbol{\theta}$ тключиться при работе от аккумулятора и отсутствии потребления электроэнергии подключенным оборудованием. При восстановлении питания от электросети он снова *включится.* 

ПРЕДУПРЕЖДЕНИЕ: Не подключайте к ИБП лазерные принтеры, плоттеры и бытовые *ɧɚɝɪɟɜɚɬɟɥɶɧɵɟ ɩɪɢɛɨɪɵ. Ɉɧɢ ɩɟɪɢɨɞɢɱɟɫɤɢ ɩɨɬɪɟɛɥɹɸɬ ɡɧɚɱɢɬɟɥɶɧɨ ɛɨɥɶɲɭɸ ɦɨɳɧɨɫɬɶ,*  **чем максимальная мошность ИБП, поэтому возможна перегрузка ИБП или даже выход его** *<i>cmpos*.

#### 3.2 Включение без режима "Green Mode" при работе от электросети

После подключения к электросети нажмите кнопку включения и удерживайте ее менее 3 секунд для включения ИБП. После этого подключите защищаемое оборудование (например, компьютер и монитор) к розеткам ИБП. При полключении оборулования с низкой потребляемой мощностью рекомендуется включать ИБП без активации режима "Green Mode" во избежание самопроизвольного отключения.

ВНИМАНИЕ: Если Вы хотите включить ИБП в режиме Green Mode, выключите его и давторно включите, удерживая кнопку около 5 секунд до двойного звукового сигнала,

#### 3.3 Включение в режиме "Green Mode" при отсутствии электросети

Для включения ИБП при отсутствии питания от электросети с включенным режимом "Green Mode" нажмите кнопку включения и удерживайте ее около 5 секунд до двойного звукового сигнала. Лля отключения режима Green Mode выключите ИБП и повторно включите, удерживая кнопку включения около 5 секунд до тройного звукового сигнала.

#### 3.4 Включение без режима "Green Mode" при отсутствии электросети

Лля включения ИБП при отсутствии питания от электросети с отключенным режимом "Green Mode" нажмите кнопку включения и улерживайте ее менее 3 секунд

#### **3.5 Выключение**

Нажмите кнопку включения и удерживайте более 3 секунд до прекращения звукового сигнала и отключения ИБП.

#### $3.6$  Отключение звука

Звуковой сигнал ИБП в режиме работы от аккумулятора может быть отключен кратковременным нажатием кнопки включение (кроме режимов «низкий зарял аккумулятора» или «перегрузка»).

#### 3.7 Функция самотестирования

Лля запуска самотестирования ИБП кратковременно нажмите кнопку включения при работе от электросети.

### **4. СИГНАЛИЗАЦИЯ**

#### $4.1$  Режим работы от аккумулятора (редкий сигнал):

Когда ИБП работает от аккумулятора, раздаётся звуковой сигнал. Звуковой сигнал прекращается при переходе в нормальный режим работы от электросети.

ПРЕДУПРЕЖДЕНИЕ: Звуковой сигнал работы от аккумулятора издается с лериодичностью раз в 2 секунды. Он может быть отключен через программное обеспечение или кратковременным нажатием кнопки питания.

#### **4.2 Низкий заряд аккумулятора (частный сигнал):**

В режиме работы от аккумулятора, когла зарял снижается до низкого уровня (менее 30%) излается частый звуковой сигнал. пока ИБП не отключиться из-за полной разрялке аккумулятора или не вернется в нормальный режим работы от электросети.

ПРЕДУПРЕЖДЕНИЕ: Звуковой сигнал низкого заряда аккумулятора издается два раза в  $c$ екүндү и не может быть отключен.

#### **4.3 ɉɟɪɟɝɪɭɡɤɚ (ɧɟɩɪɟɪыɜɧыɣ ɫɢɝɧɚɥ):**

При возникновении перегрузки (суммарная мошность подключенного оборудования превышает максимальную мощность ИБП) издается непрерывный звуковой сигнал. Для защиты устройства и полключенного оборулования ИБП автоматически отключится. Пожалуйста, отключите от ИБП менее важное оборулование для устранения причины перегрузки.

### **5. ПРОГРАММНОЕ ОБЕСПЕЧЕНИЕ И ИНТЕРФЕЙС. ПОРТ**

#### $5.1$  Программное обеспечение

Программное обеспечение UPSMON (или другое программное обеспечение для ИБП) использует для мониторинга стандартный интерфейс USB. В случае пропадания напряжения электросети оно обеспечивает упорядоченное завершение работы компьютера. Кроме того, одновременно обеспечивается мониторинг ИБП и отображение таких параметров как напряжение, частота, уровень заряда аккумулятора и т.п. Доступно программное обеспечение для следующих операционных систем Windows 2000/XP/2003/2008/Vista/7 Server, Novell Netware, Linux и других. Более подробную информацию по совместимым операционным системам можно получить у Вашего поставшика или на сайте www.pcm.ru

#### $5.2$  Интерфейсный порт

Коммуникационный порт на боковой панели ИБП предназначен для подключения к компьютеру. Он позволяет компьютеру осуществлять мониторинг состояния ИБП и электросети, а в отдельных случаях управлять ИБП. Основные функции управления включают перечисленные ниже:

- Всплывающее информационное сообщение о нарушении электропитания
- Сохранение открытых файлов перед завершением работы системы
- $\bullet$  OTK THOUGHLIGHT

Для некоторых компьютеров могут потребоваться специальные соединители для подключения к интерфейсному порту или специальное программное обеспечение. За информацией о различных интерфейсных комплектах обращайтесь к Вашему поставщику или на сайт www.pcm.ru

ПРЕДУПРЕЖДЕНИЕ: Интерфейсный порт и возможность использования программного обеспечения UPSMON доступны в моделях с индексом "U" в *конце. Последнюю версию программного обеспечения UPSMON можно скачать c caйma www.pcm.ru. Лля подключения к компьютеру может использоваться*  $c$ *mандартный кабель USB.* 

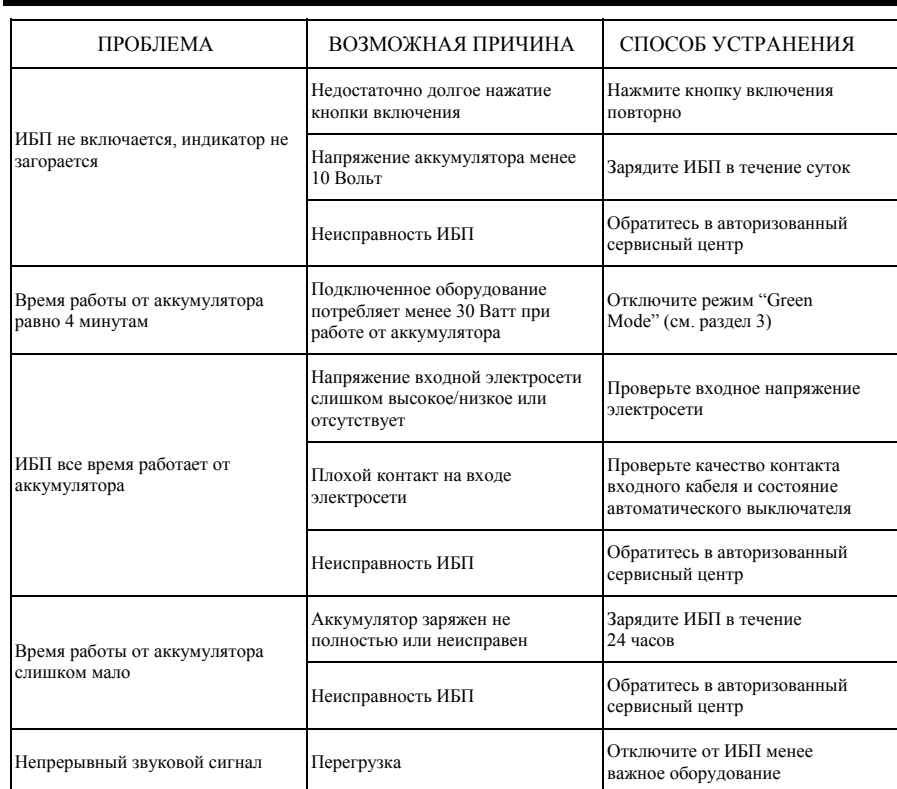

### ПРИЛОЖЕНИЕ А ПОИСК НЕИСПРАВНОСТЕЙ

### ПРИЛОЖЕНИЕ В СПЕЦИФИКАЦИЯ

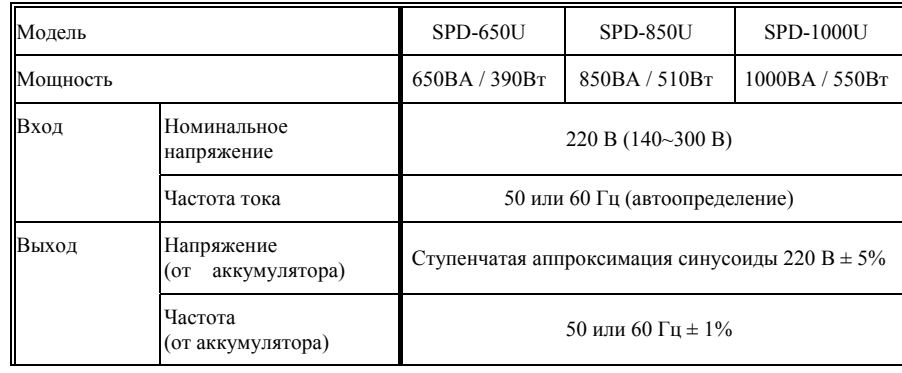

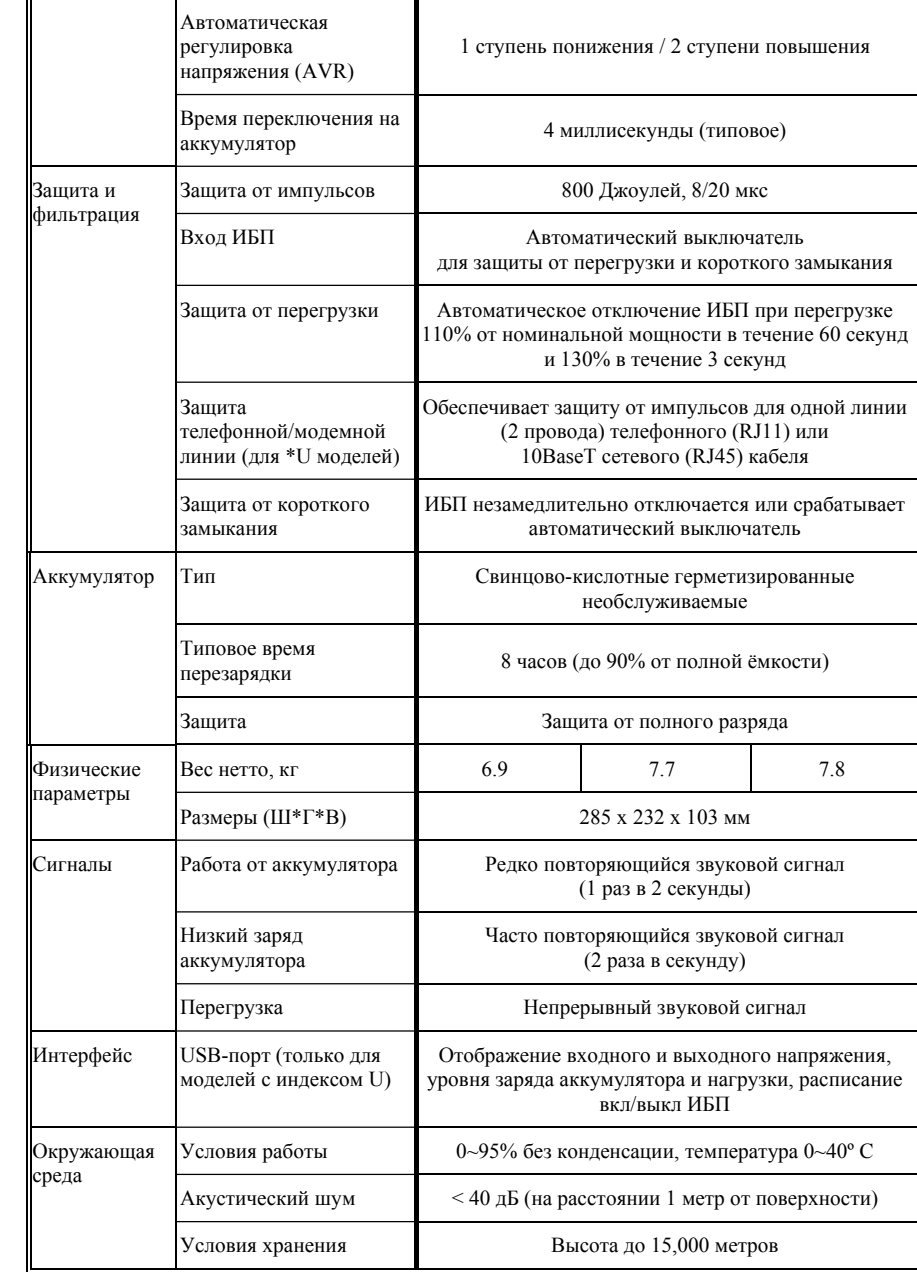

©2012 Все права защищены. Все торговые марки являются собственностью их владельцев.<br>Спецификации могут быть изменены без уведомления. <u>www.pcm.ru</u>

# McGrp.Ru

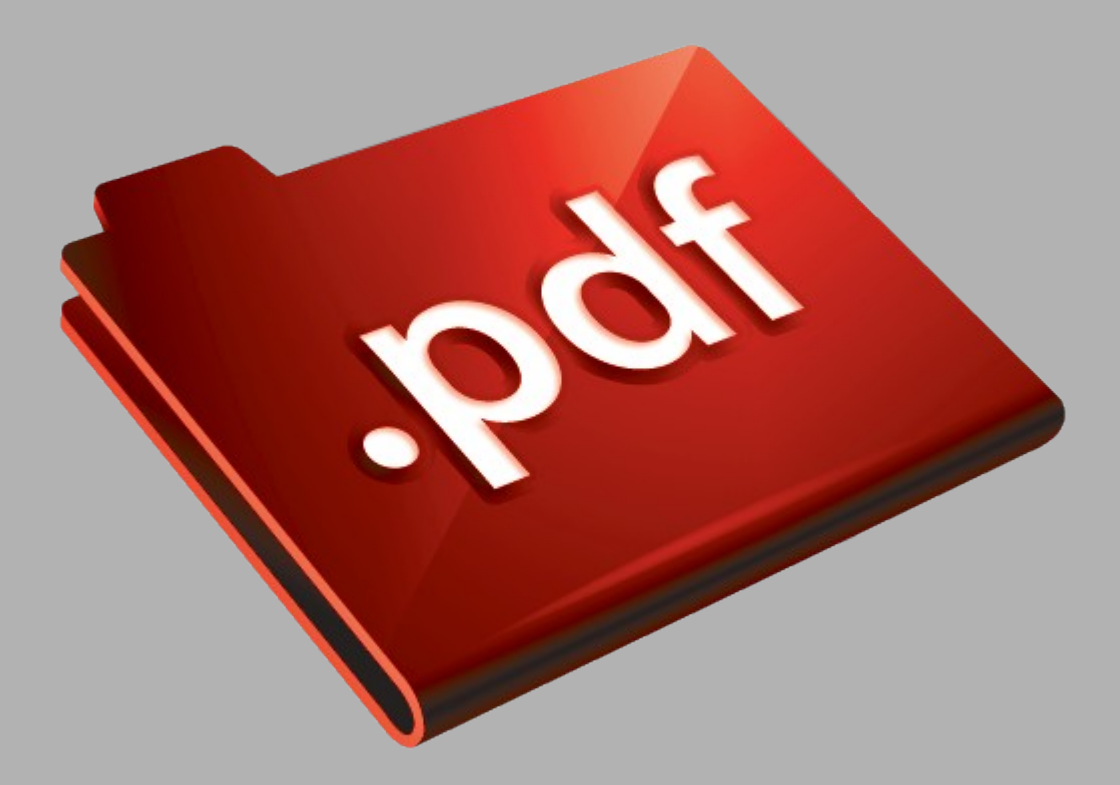

# Сайт техники и электроники

Наш сайт [McGrp.Ru](http://mcgrp.ru/) при этом не является просто хранилищем [инструкций по эксплуатации,](http://mcgrp.ru/) это живое сообщество людей. Они общаются на форуме, задают вопросы о способах и особенностях использования техники. На все вопросы очень быстро находятся ответы от таких же посетителей сайта, экспертов или администраторов. Вопрос можно задать как на форуме, так и в специальной форме на странице, где описывается интересующая вас техника.